## **Programar el apagado o reinicio**

Para apagar un equipo podemos utilizar la herramienta shutdown, a partir de windows xp ya la incluye la en caso de windows 2000 viene en el resource kit o también la podemos bajar de [http://www.petri.co.il/download\\_free\\_reskit\\_tools.htm](http://www.petri.co.il/download_free_reskit_tools.htm) o desde la página de Microsoft

## **En windows 2000**

at 22:00 shutdown /l /r /y /c

## **en windows 2003**

at 22:00 shutdown /r /f /p /d P:2:17

Otra forma de hacerlo es con la herramienta psshutdown de sysinternal se copia la herramienta dentro d eun directorio que este en el path, por ejemplo en c\windows

at 2:00am c:\tools\psshutdown.exe -r -f -c -t 10 /accepteula

También podemos utilizar el comando

DEVCON Reboot

para reiniciar la máquina

Por ejemplo con

at 22:00 devcon reboot

## **Referencias**

<http://support.microsoft.com/kb/317371/es> <http://freyes.svetlian.com/tips/shutdown.htm>

From: <http://wiki.intrusos.info/>- **LCWIKI**

Permanent link: **<http://wiki.intrusos.info/doku.php?id=windows:apagar&rev=1330505797>**

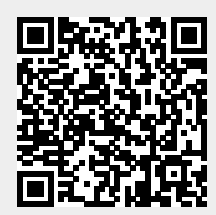

Last update: **2023/01/18 14:00**